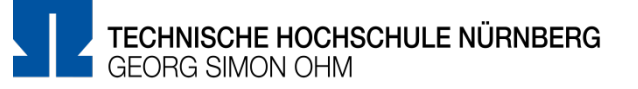

#### **Überblick**

Mit dem *MTF (ETH)* Format können Fragen mit mehreren Antworten angelegt werden. Der Unterschied zum bisherigen Format besteht in der späteren Darstellung der Frage für die Studierenden sowie bei der Auswertung, bei der jede Antwortalternative bewertet wird.

Studierende müssen pro Antwortalternative aktive eine Wahl In der Auswertung wird pro Antwortalternative bewertet. treffen, ob die Antwortalternative wahr oder falsch ist.

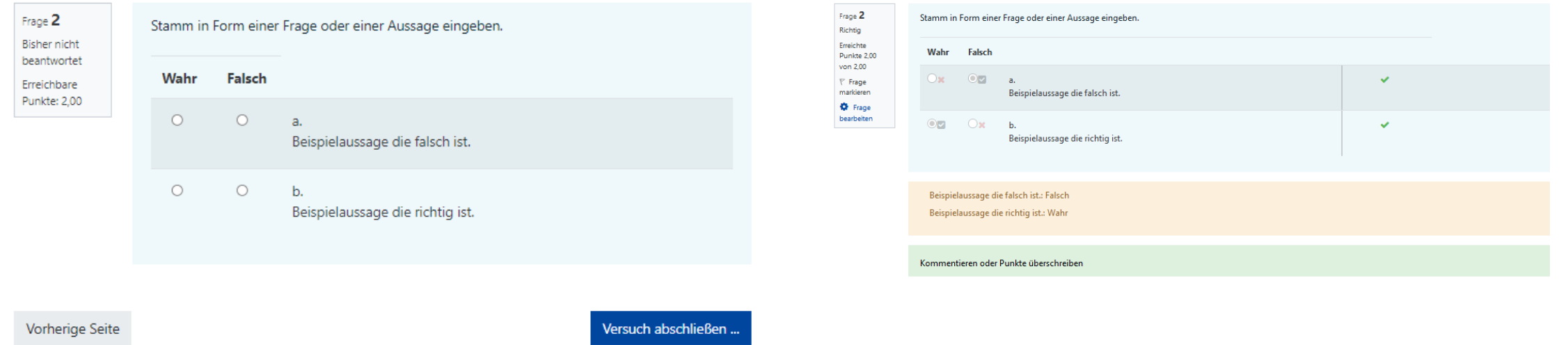

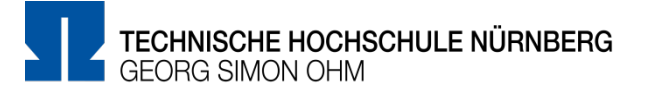

#### Markieren Sie den gewünschten Fragetyp ×

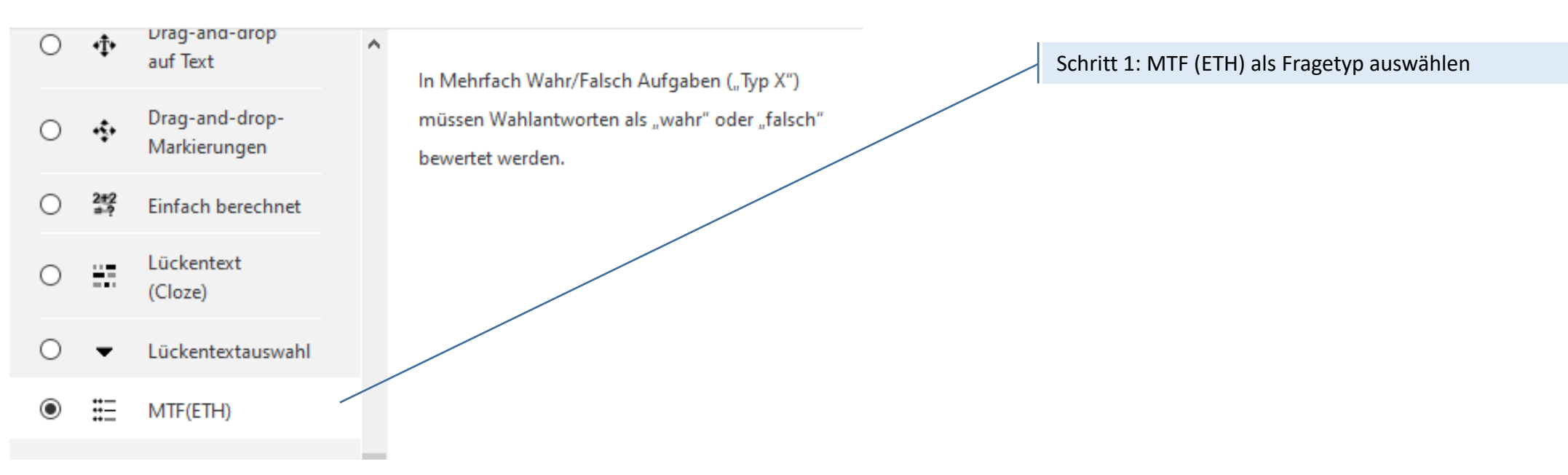

## **Antwortalternativen erstellen**

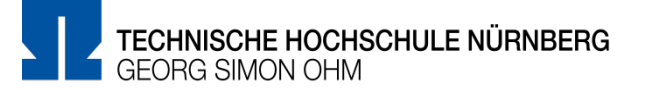

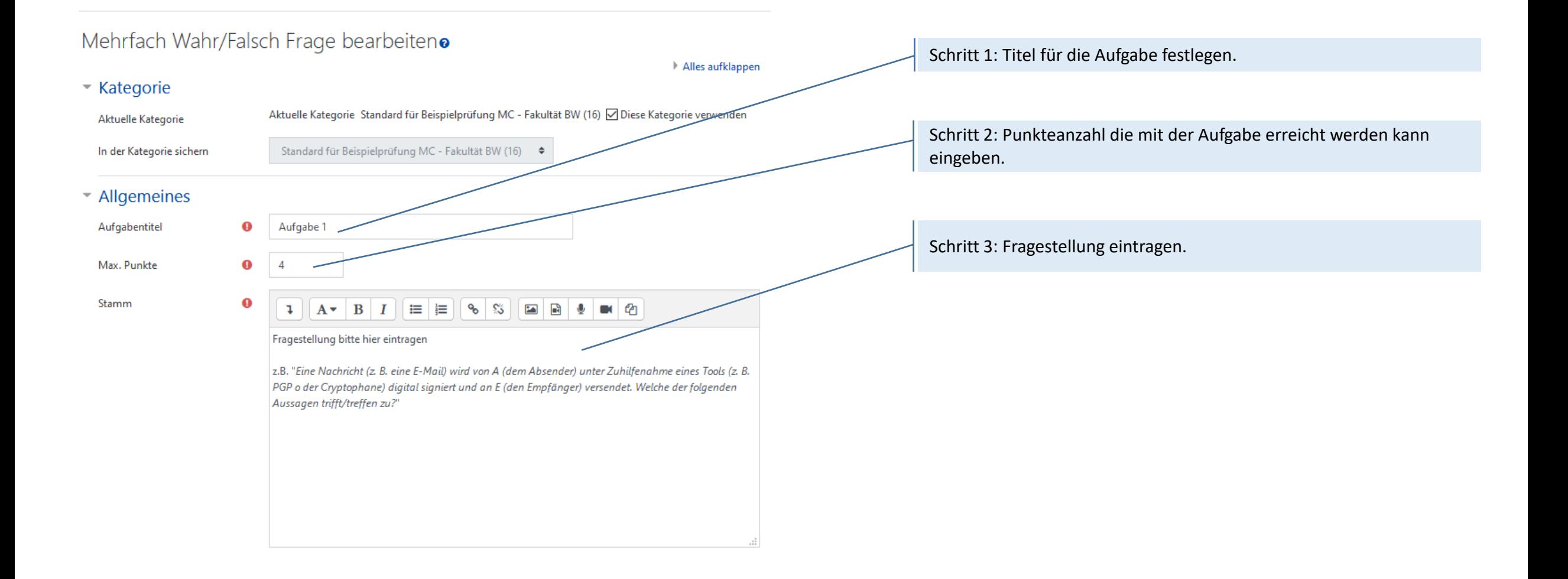

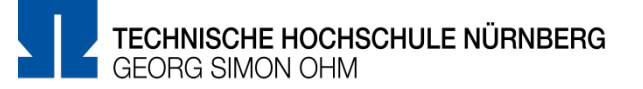

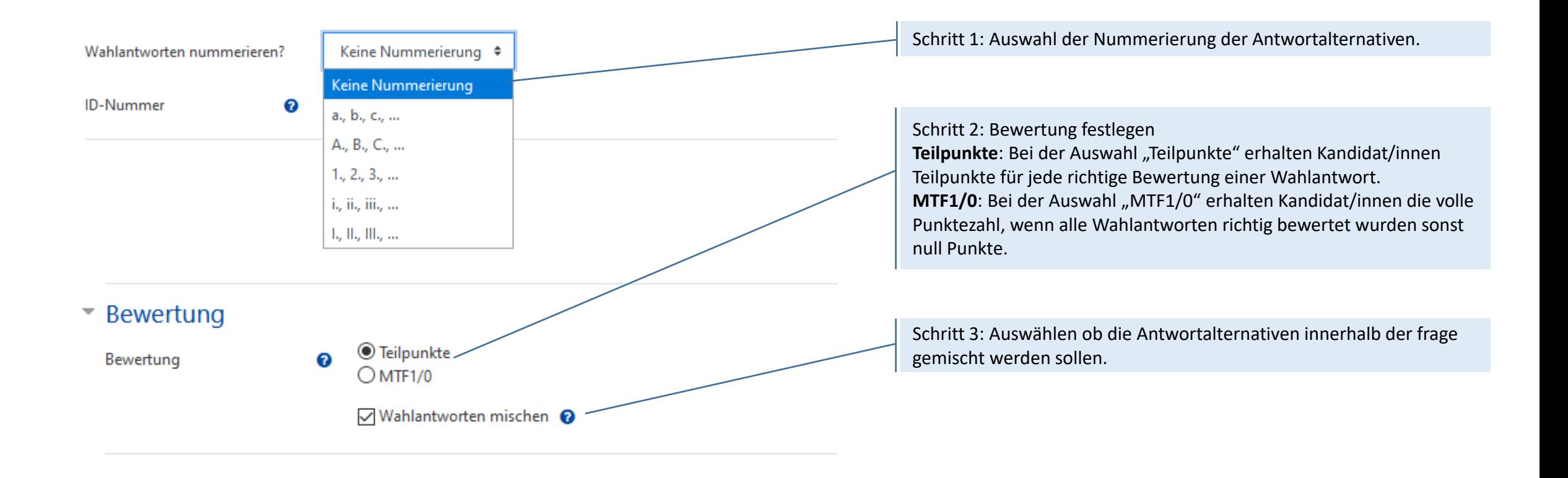

### **Antwortalternativen erstellen**

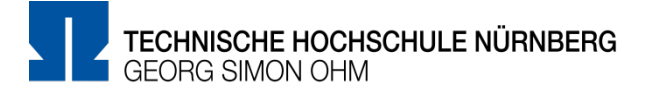

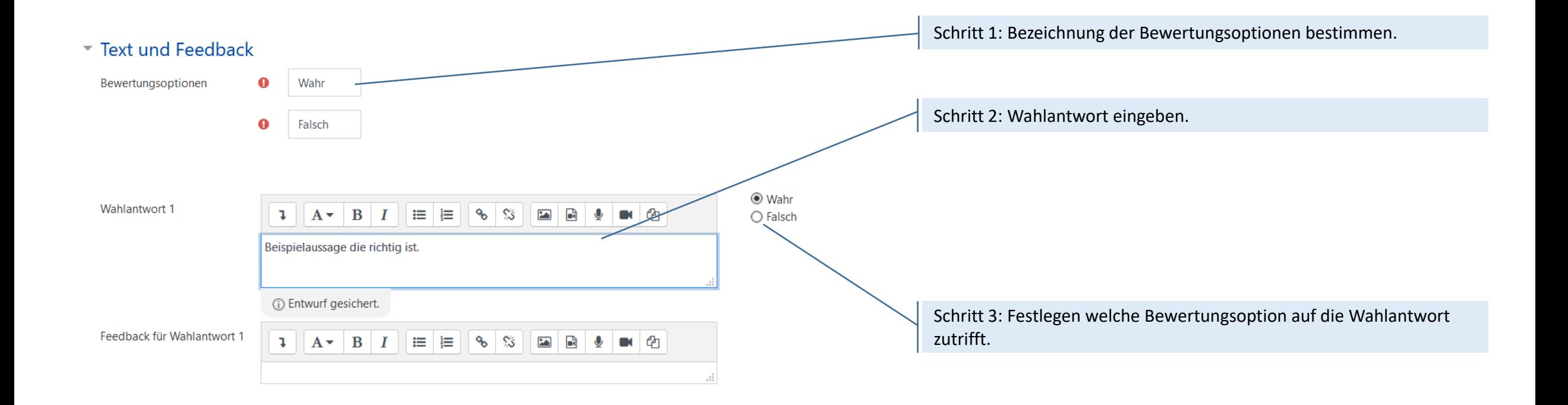

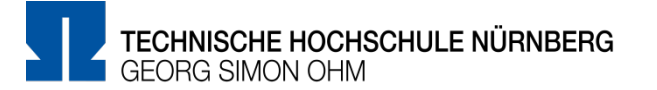

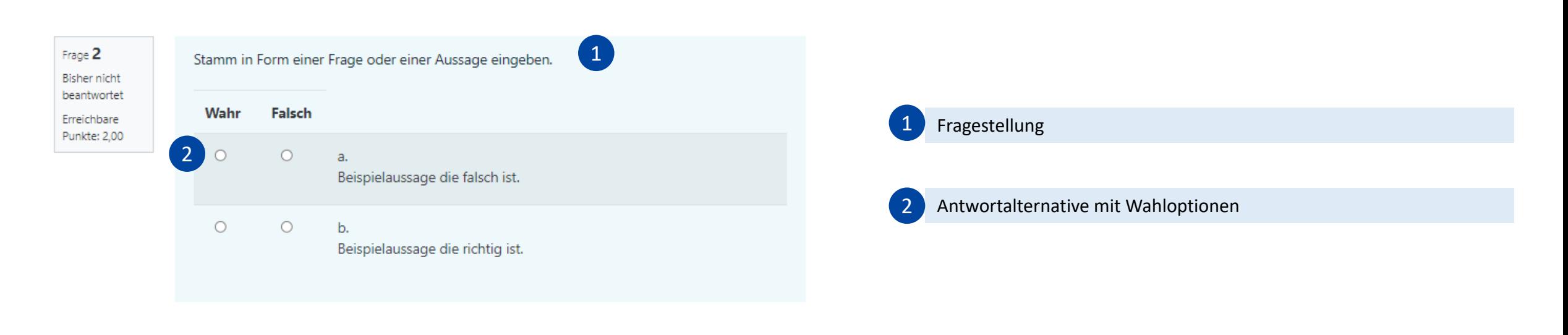

Vorherige Seite

Versuch abschließen ...

# **Weitere Informationen und Antworten:**

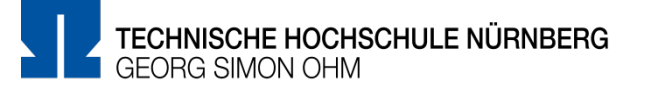

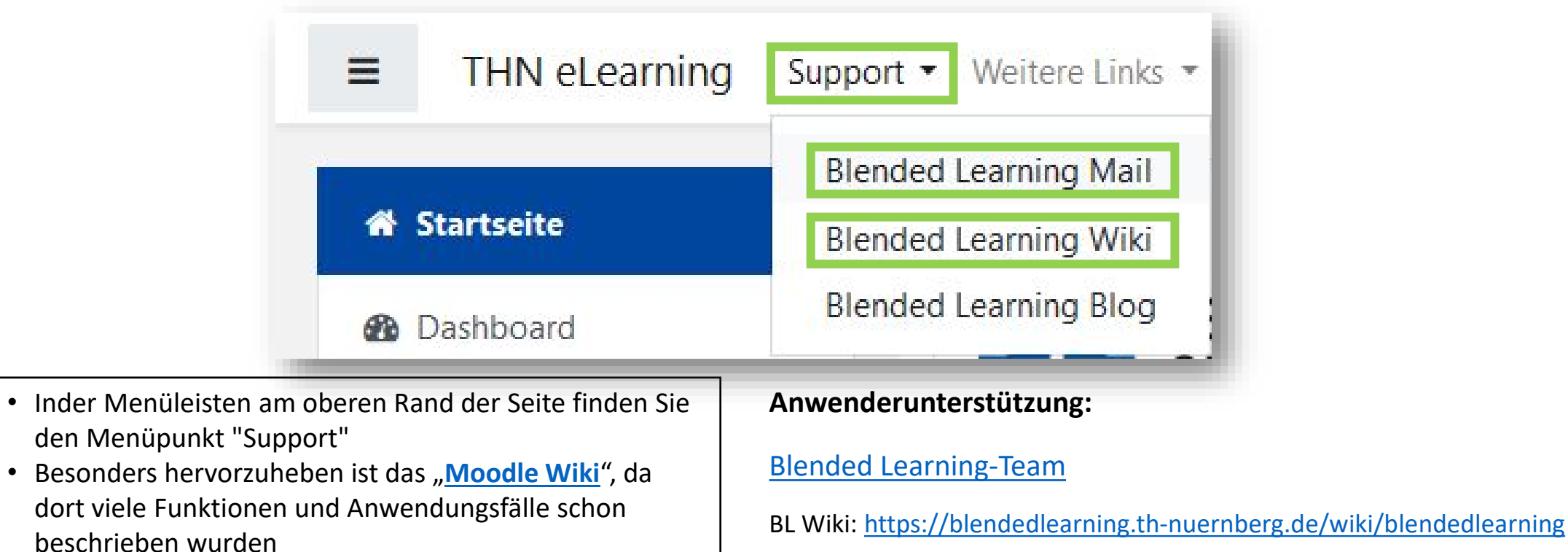

• Ansonsten haben Sie die Möglichkeit über "Blended **Learning Mail**" den Anwendersupport per E-Mail zu kontaktieren

• Besonders

E-Mail: [blendedlearning@th-nuernberg.de](mailto:blendedlearning@th-nuernberg.de)